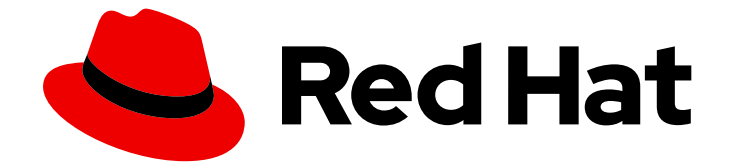

# Red Hat OpenShift Serverless 1.32

# 可観測性

管理者および開発者メトリクス、クラスターロギング、トレースなどの可観測性機 能

Last Updated: 2024-08-19

管理者および開発者メトリクス、クラスターロギング、トレースなどの可観測性機能

# 法律上の通知

Copyright © 2024 Red Hat, Inc.

The text of and illustrations in this document are licensed by Red Hat under a Creative Commons Attribution–Share Alike 3.0 Unported license ("CC-BY-SA"). An explanation of CC-BY-SA is available at

http://creativecommons.org/licenses/by-sa/3.0/

. In accordance with CC-BY-SA, if you distribute this document or an adaptation of it, you must provide the URL for the original version.

Red Hat, as the licensor of this document, waives the right to enforce, and agrees not to assert, Section 4d of CC-BY-SA to the fullest extent permitted by applicable law.

Red Hat, Red Hat Enterprise Linux, the Shadowman logo, the Red Hat logo, JBoss, OpenShift, Fedora, the Infinity logo, and RHCE are trademarks of Red Hat, Inc., registered in the United States and other countries.

Linux ® is the registered trademark of Linus Torvalds in the United States and other countries.

Java ® is a registered trademark of Oracle and/or its affiliates.

XFS ® is a trademark of Silicon Graphics International Corp. or its subsidiaries in the United States and/or other countries.

MySQL<sup>®</sup> is a registered trademark of MySQL AB in the United States, the European Union and other countries.

Node.js ® is an official trademark of Joyent. Red Hat is not formally related to or endorsed by the official Joyent Node.js open source or commercial project.

The OpenStack ® Word Mark and OpenStack logo are either registered trademarks/service marks or trademarks/service marks of the OpenStack Foundation, in the United States and other countries and are used with the OpenStack Foundation's permission. We are not affiliated with, endorsed or sponsored by the OpenStack Foundation, or the OpenStack community.

All other trademarks are the property of their respective owners.

## 概要

このドキュメントでは、Knative サービスのパフォーマンスを監視する方法を説明します。また、 OpenShift Serverless で OpenShift Logging および OpenShift 分散トレーシングを使用する方法に ついても詳しく説明します。

# 目次

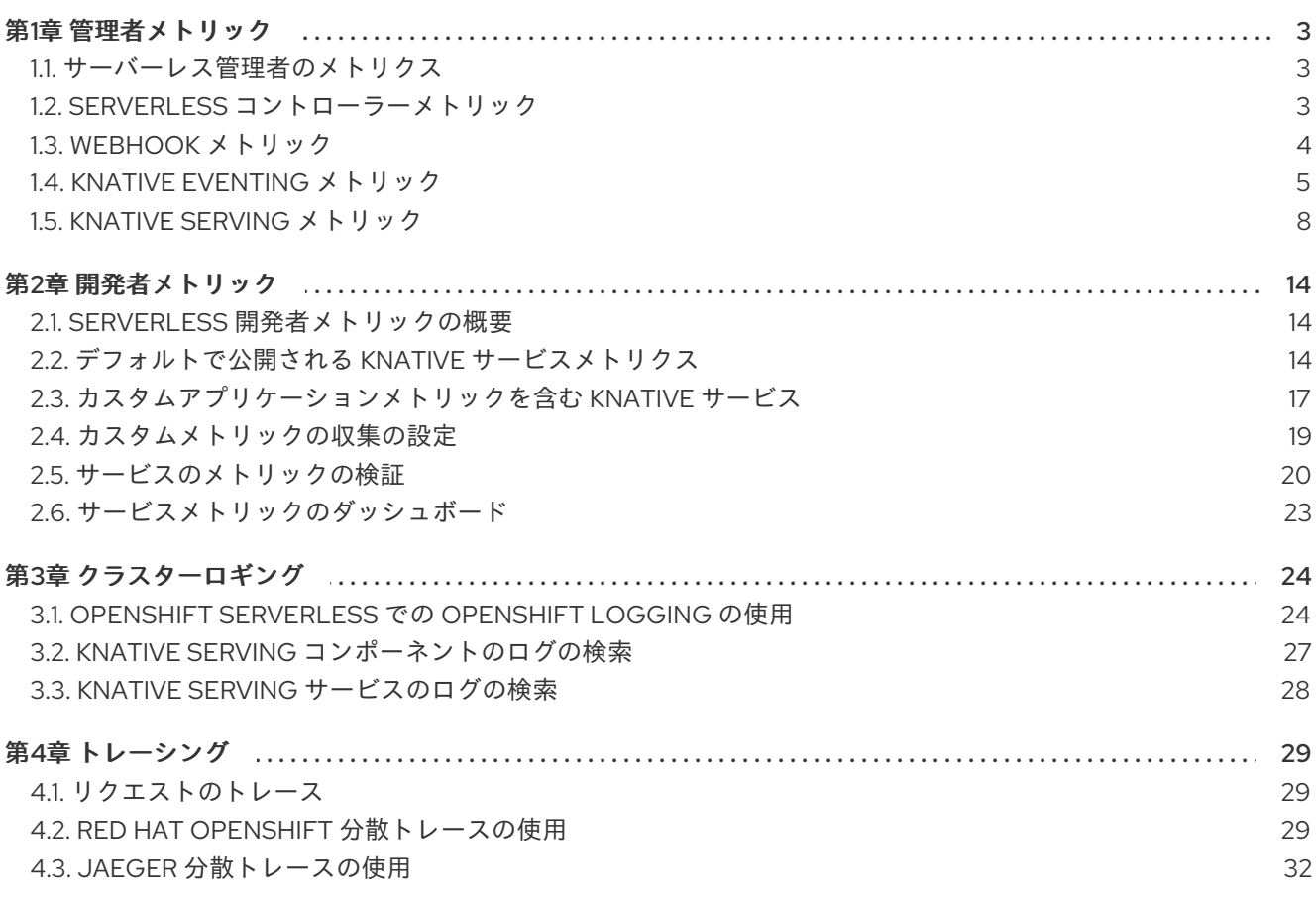

# 第1章 管理者メトリック

<span id="page-6-1"></span><span id="page-6-0"></span>1.1. サーバーレス管理者のメトリクス

メトリクスにより、クラスター管理者は OpenShift Serverless クラスターコンポーネントおよびワーク ロードのパフォーマンスを監視できます。

Web コンソールの Administrator パースペクティブで [Dashboards](https://docs.openshift.com/container-platform/latest/monitoring/reviewing-monitoring-dashboards.html#reviewing-monitoring-dashboards-admin_reviewing-monitoring-dashboards) に移動すると、OpenShift サー バーレスのさまざまなメトリックを表示できます。

#### 1.1.1. 前提条件

- クラスターのメトリクスの有効化に関する詳細は、OpenShift Container Platform ドキュメン トの [メトリクスの管理](https://docs.openshift.com/container-platform/latest/monitoring/managing-metrics.html#managing-metrics) を参照する。
- クラスター管理者アクセス権 (または OpenShift Dedicated または Red Hat OpenShift Service on AWS の専用管理者アクセス権) が割り当てられたアカウントにアクセスできる。
- Web コンソールの Administrator パースペクティブにアクセスできる。

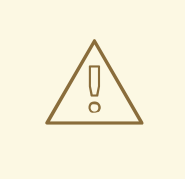

# 警告

サービスメッシュが mTLS で有効にされている場合は、サービスメッシュが Prometheus のメトリクスの収集を阻止するため、Knative Serving のメトリクスが デフォルトで無効にされます。

この問題の解決については、Enabling Knative Serving metrics when using Service Mesh with mTLS [の有効化を参照してください。](https://access.redhat.com/documentation/ja-jp/red_hat_openshift_serverless/1.32/html-single/integrations/#serverless-ossm-enabling-serving-metrics_serverless-ossm-setup)

メトリクスの収集は、Knative サービスの自動スケーリングには影響しません。こ れは、収集要求がアクティベーターを通過しないためです。その結果、Pod が実行 していない場合に収集が行われることはありません。

#### <span id="page-6-2"></span>1.2. SERVERLESS コントローラーメトリック

以下のメトリックは、コントローラーロジックを実装するコンポーネントによって出力されます。これ らのメトリックは、調整要求がワークキューに追加される調整操作とワークキューの動作に関する詳細 を示します。

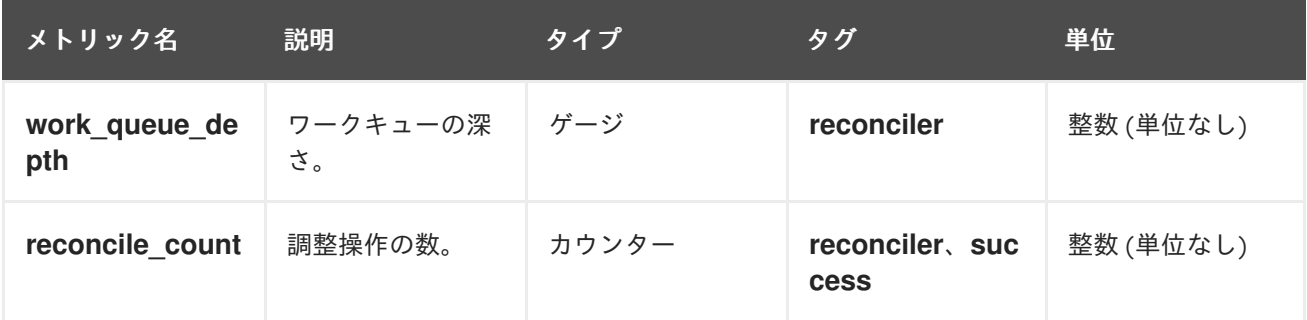

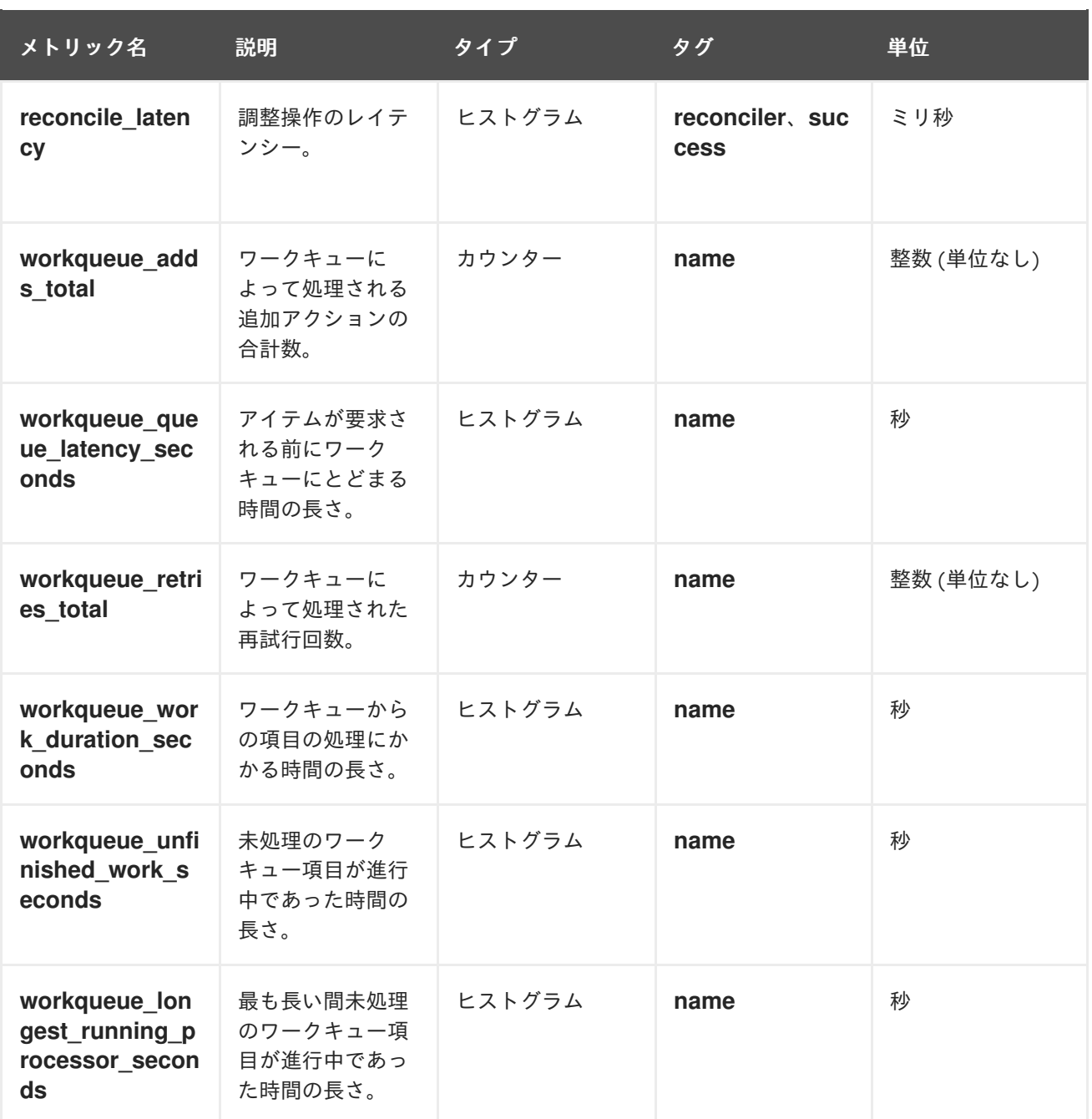

# <span id="page-7-0"></span>1.3. WEBHOOK メトリック

Webhook メトリックは操作に関する有用な情報を表示します。たとえば、多数の操作が失敗する場合 は、これはユーザーが作成したリソースに問題があることを示している可能性があります。

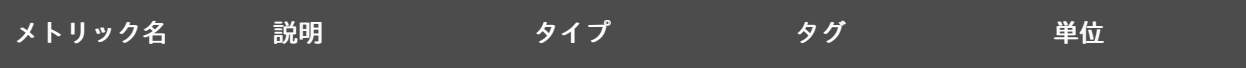

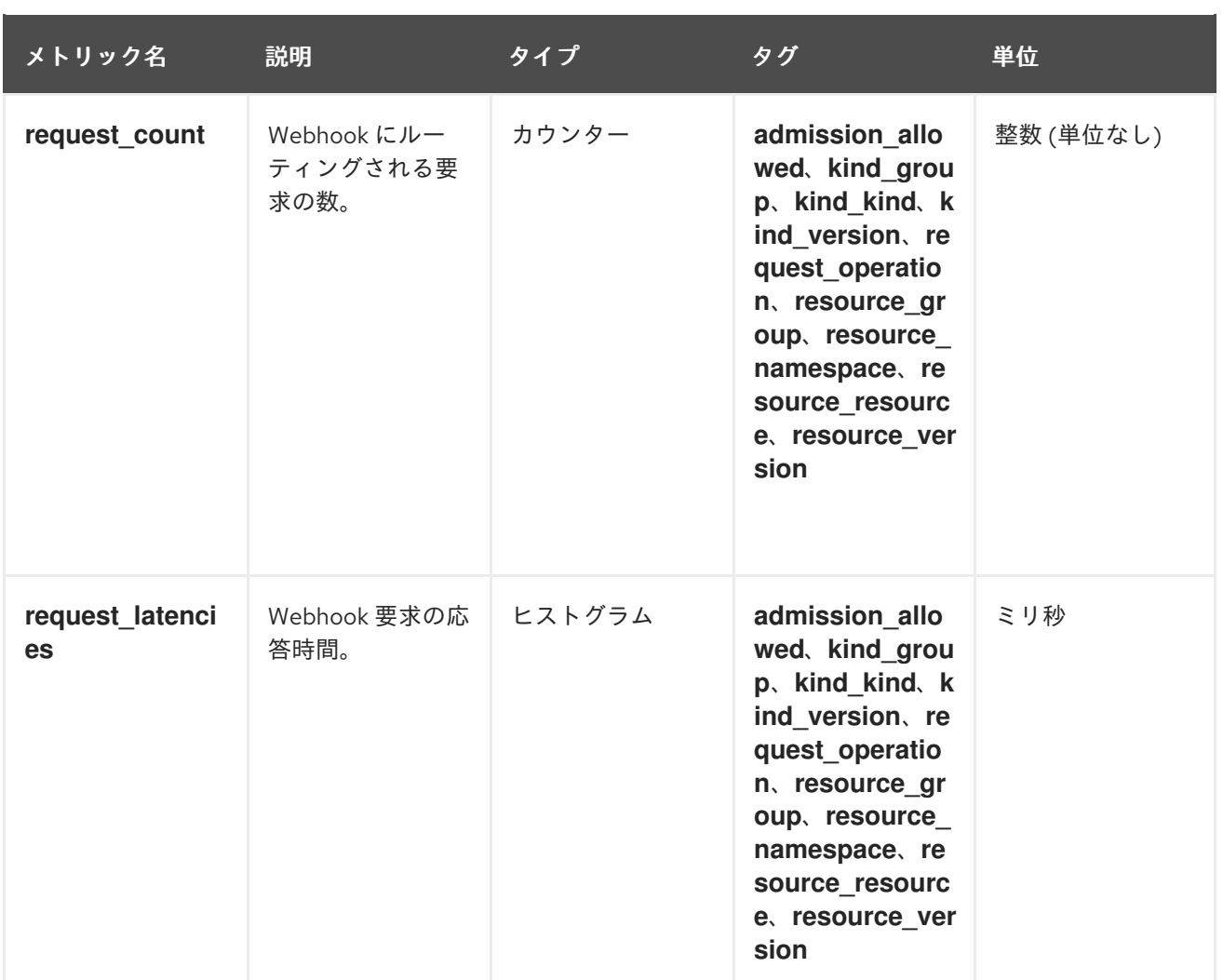

## <span id="page-8-0"></span>1.4. KNATIVE EVENTING メトリック

クラスター管理者は、Knative Eventing コンポーネントの以下のメトリックを表示できます。

HTTP コードからメトリックを集計することで、イベントは正常なイベント (2xx) および失敗したイベ ント (5xx) の 2 つのカテゴリーに分類できます。

#### 1.4.1. ブローカー Ingress メトリック

以下のメトリックを使用してブローカー Ingress をデバッグし、どのように実行されているかを確認 し、どのイベントが Ingress コンポーネントによってディスパッチされているかを確認できます。

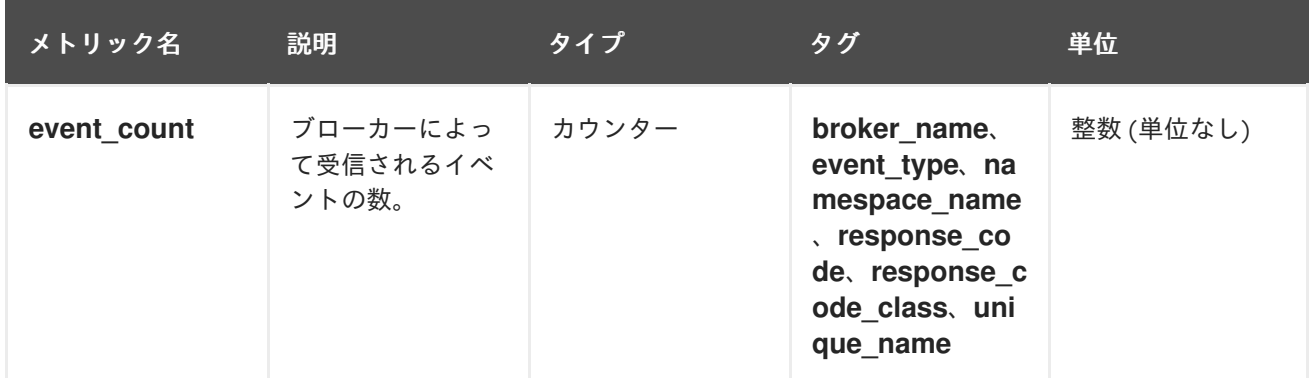

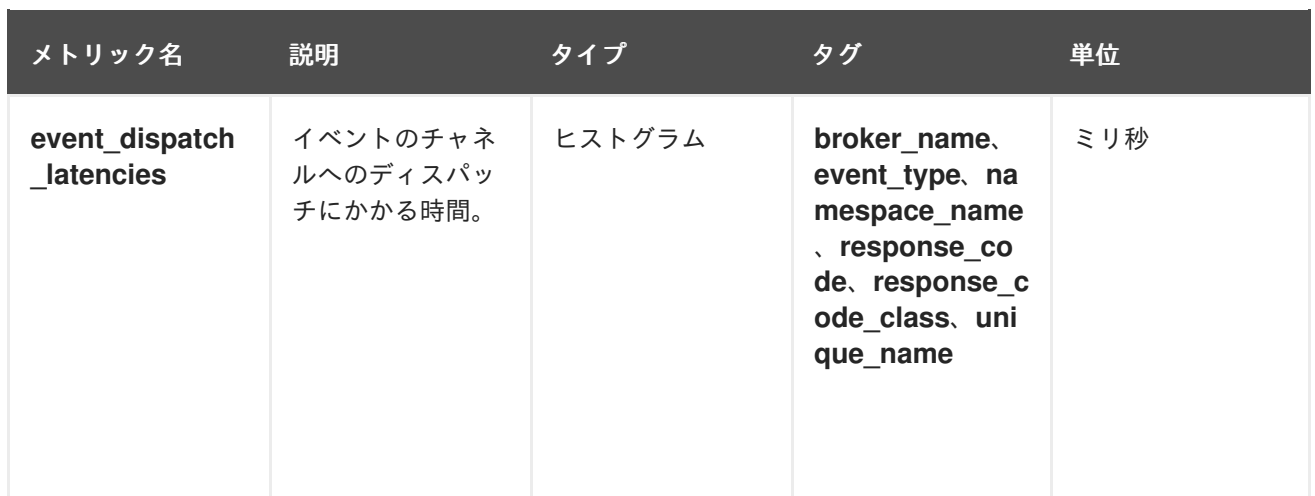

#### 1.4.2. ブローカーフィルターメトリック

以下のメトリックを使用してブローカーフィルターをデバッグし、それらがどのように実行されている かを確認し、どのイベントがフィルターによってディスパッチされているかを確認できます。イベント でフィルタリングアクションのレイテンシーを測定することもできます。

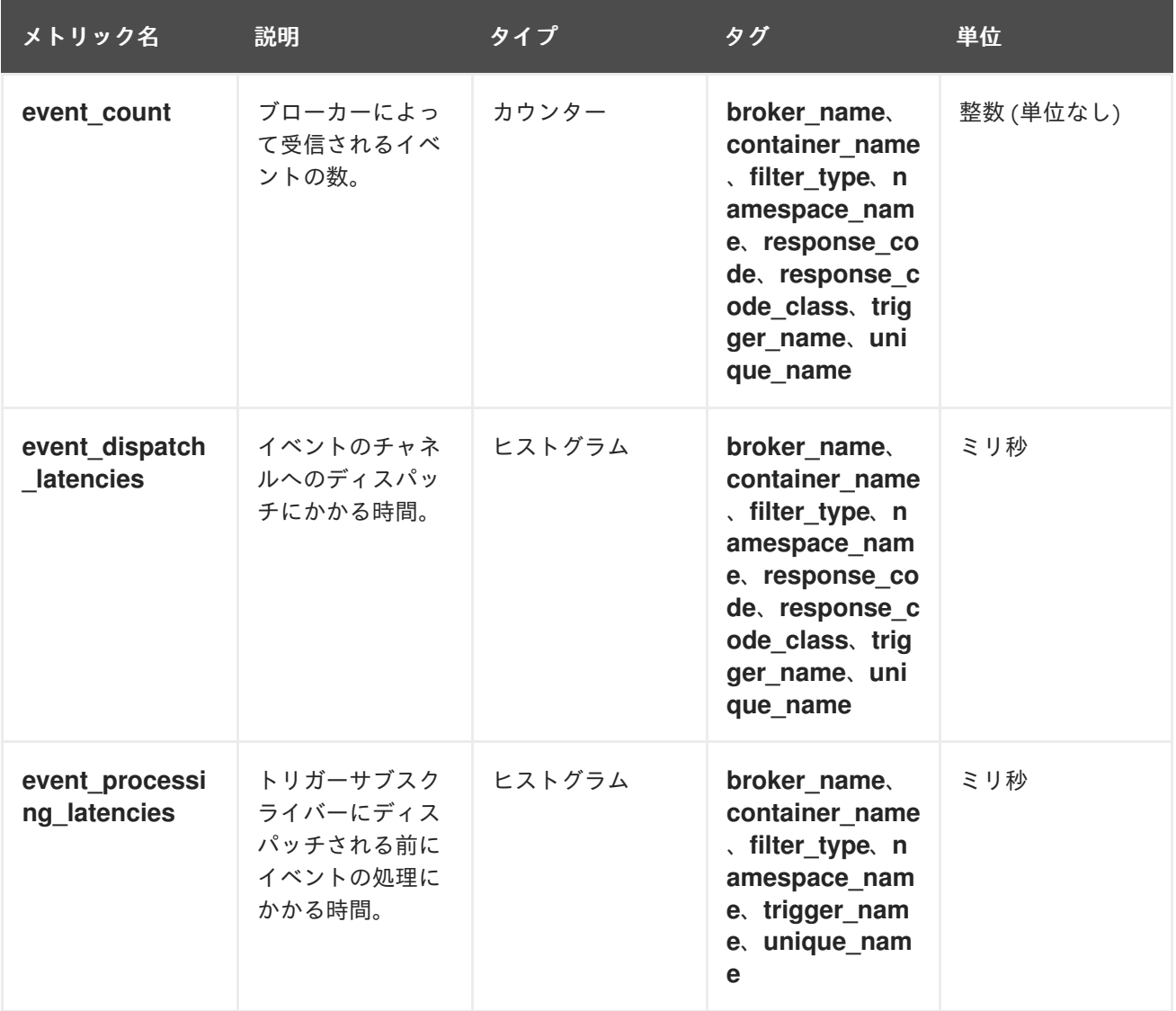

# 1.4.3. InMemoryChannel dispatcher メトリック

以下のメトリックを使用して **InMemoryChannel** チャネルをデバッグし、それらがどのように実行され ているかを確認し、どのイベントがチャネルによってディスパッチされているかを確認できます。

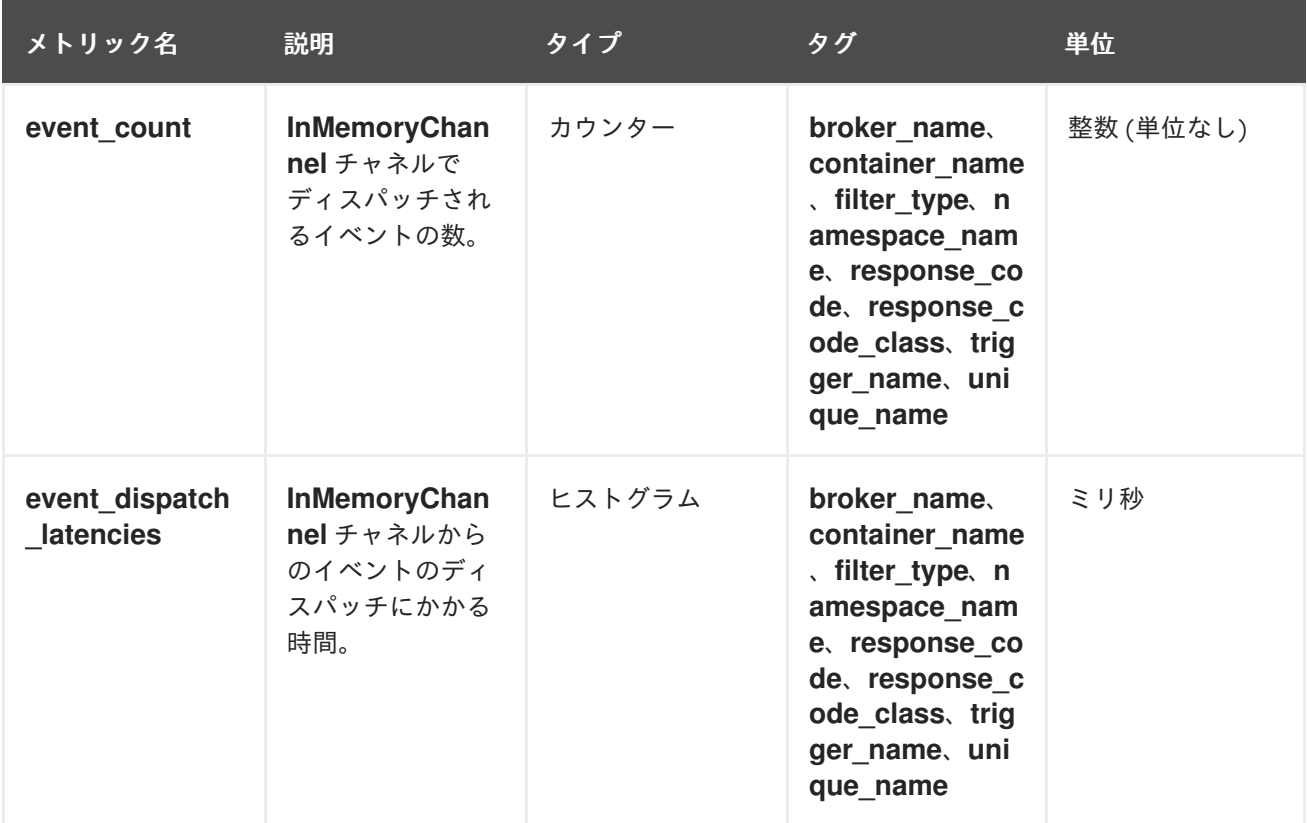

#### 1.4.4. イベントソースメトリック

以下のメトリックを使用して、イベントがイベントソースから接続されたイベントシンクに配信されて いることを確認できます。

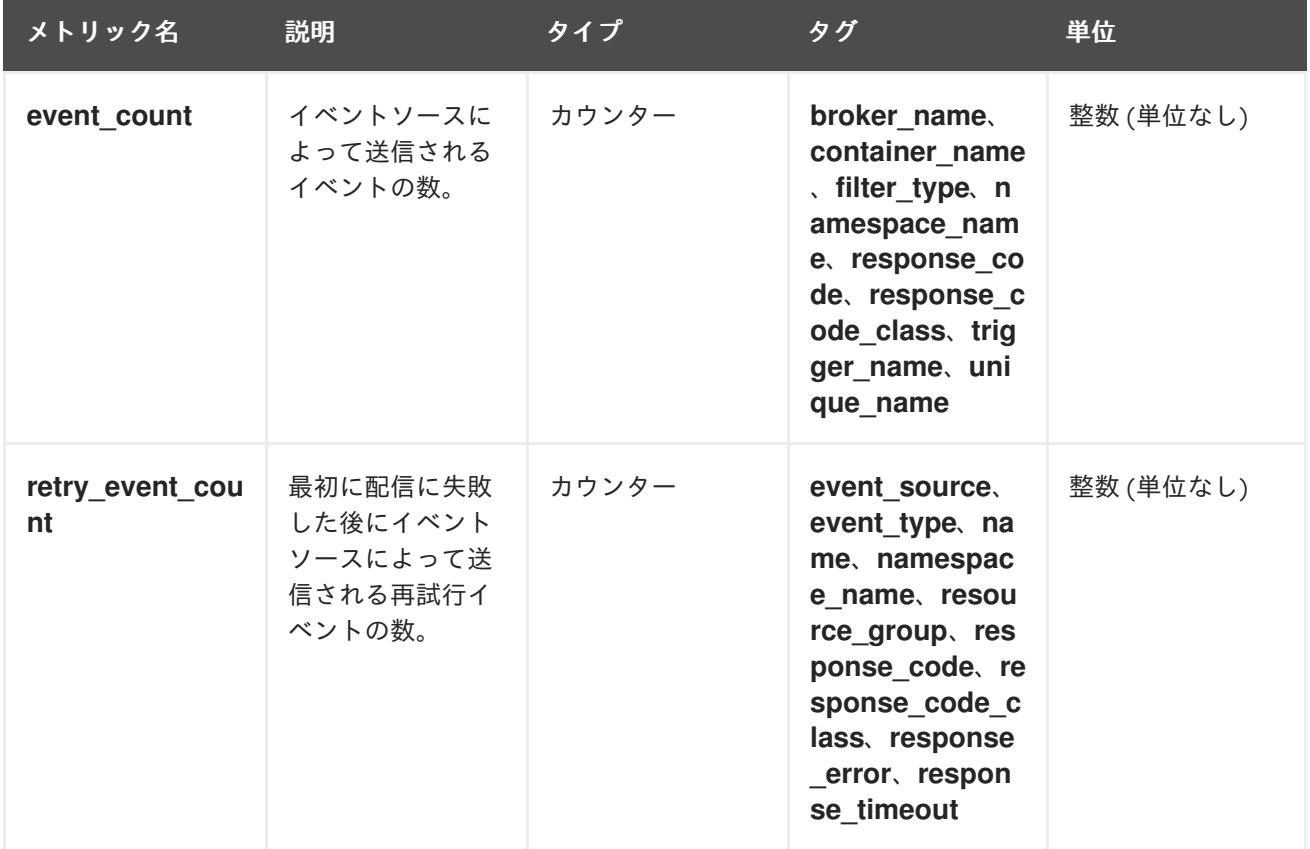

# <span id="page-11-0"></span>1.5. KNATIVE SERVING メトリック

クラスター管理者は、Knative Serving コンポーネントの以下のメトリックを表示できます。

#### 1.5.1. activator メトリック

以下のメトリックを使用して、トラフィックが activator 経由で渡されるときにアプリケーションがど のように応答するかを理解することができます。

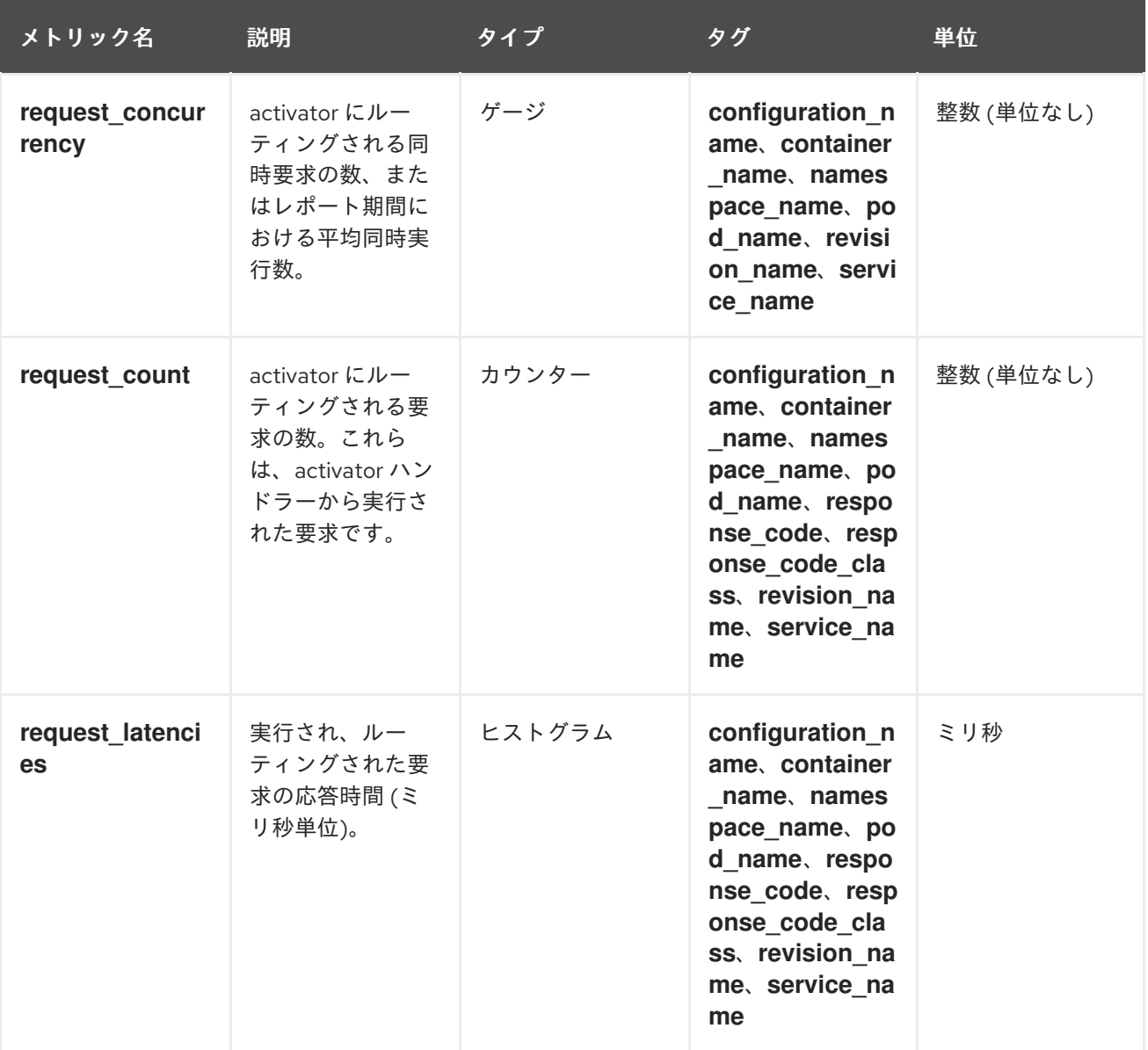

#### 1.5.2. Autoscaler メトリック

Autoscaler コンポーネントは、それぞれのリビジョンの Autoscaler の動作に関連する多数のメトリッ クを公開します。たとえば、任意の時点で、Autoscaler がサービスに割り当てようとする Pod のター ゲット数、安定期間中の 1 秒あたりの要求の平均数、または Knative Pod Autoscaler (KPA) を使用して いる場合に Autoscaler がパニックモードであるかどうかなどを監視できます。

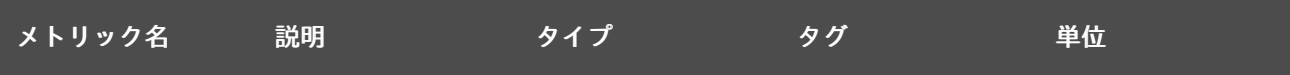

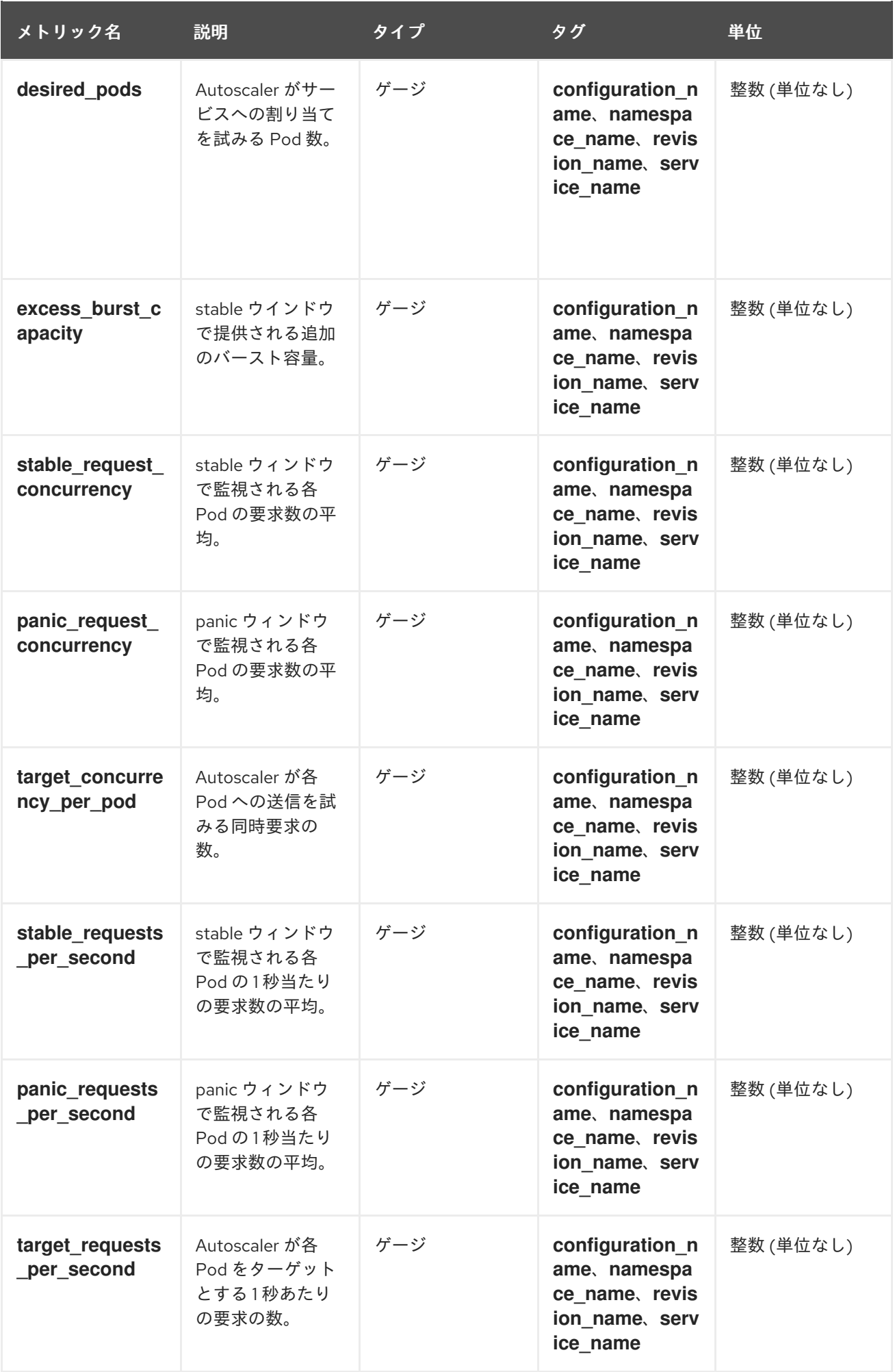

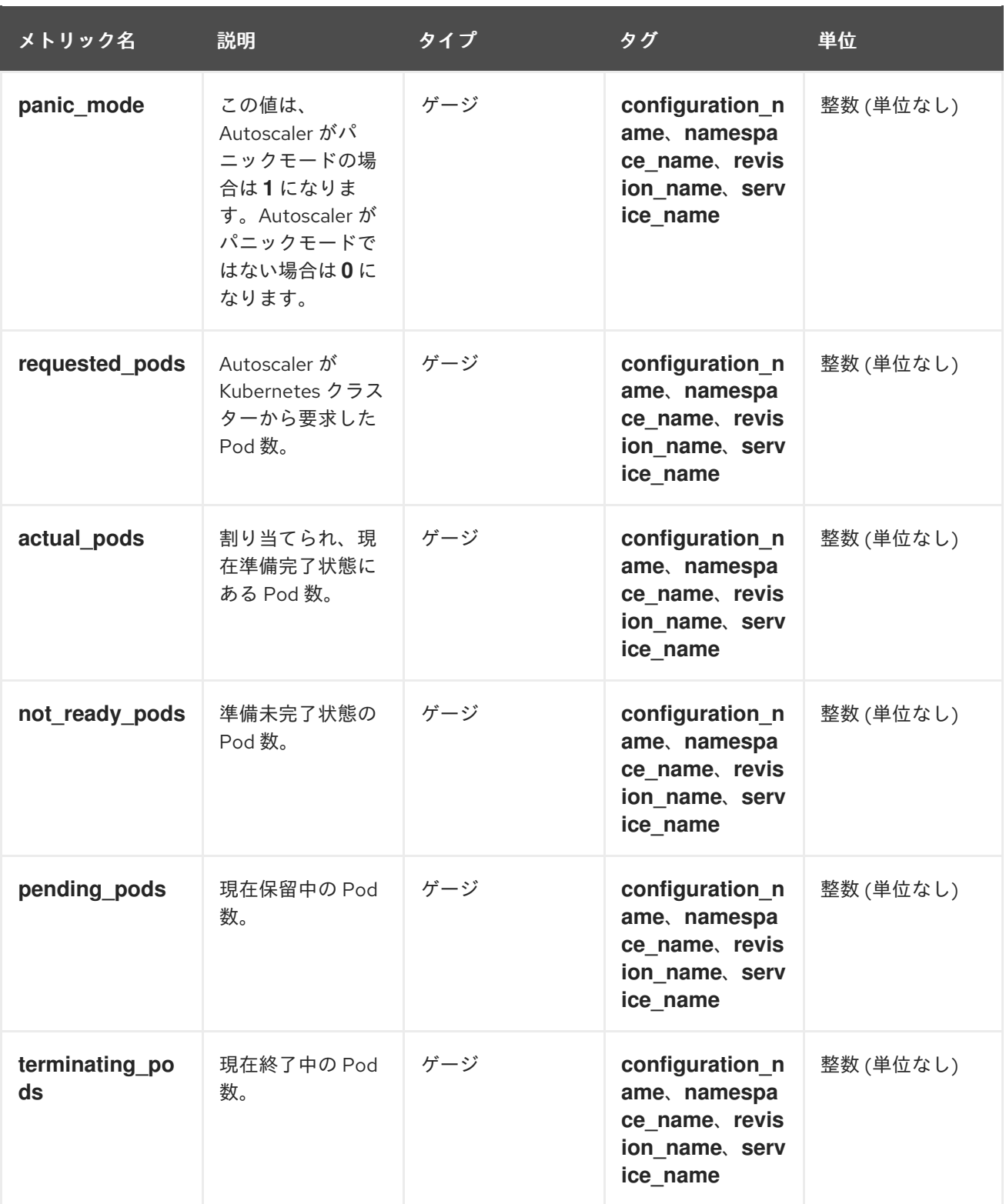

1.5.3. Go ランタイムメトリック

各 Knative Serving コントロールプレーンプロセスは、Go ランタイムメモリーの統計を多数出力します [\(MemStats\)](https://golang.org/pkg/runtime/#MemStats) 。

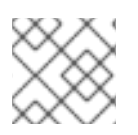

#### 注記

各メトリックの **name** タグは空のタグです。

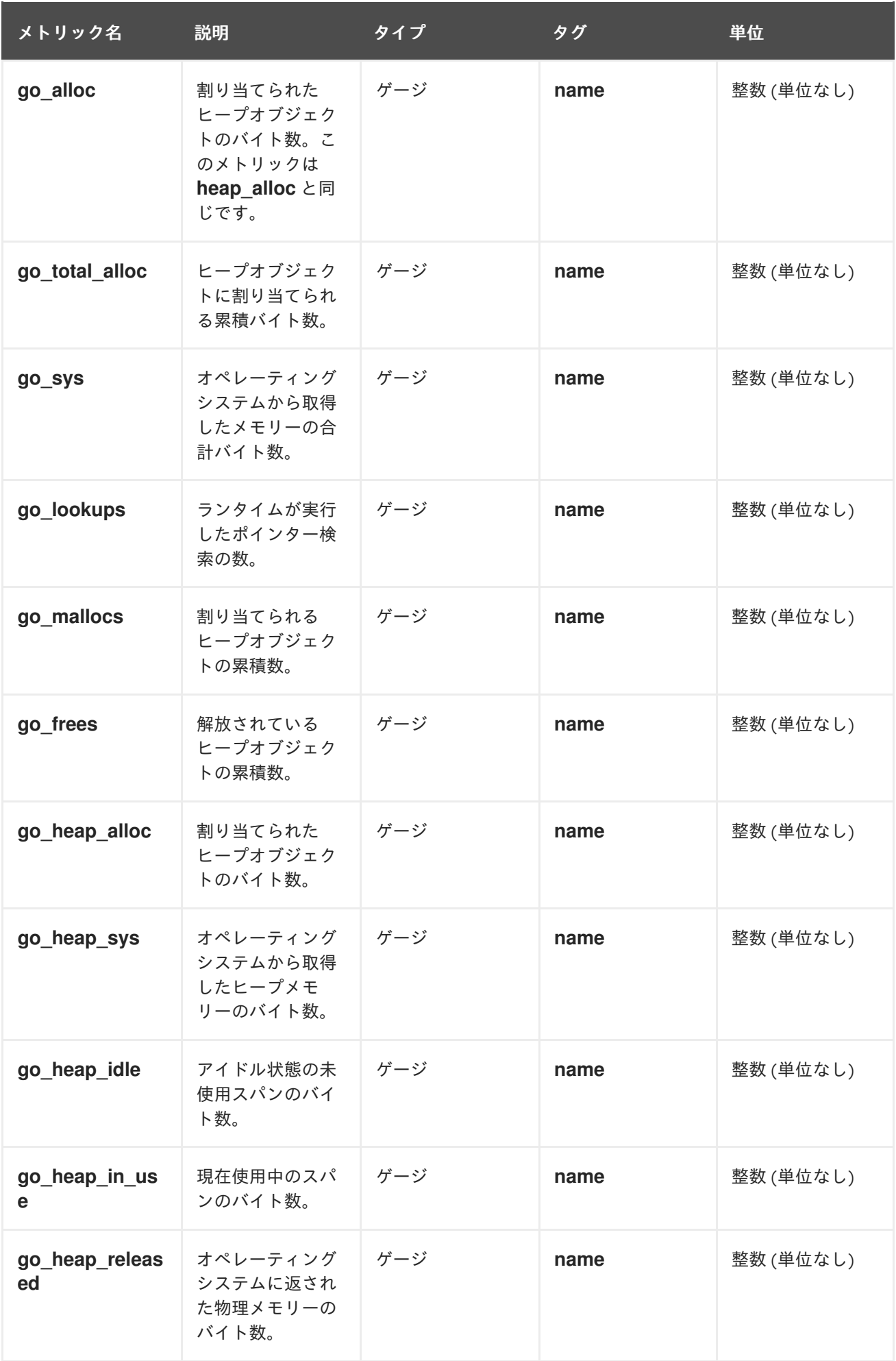

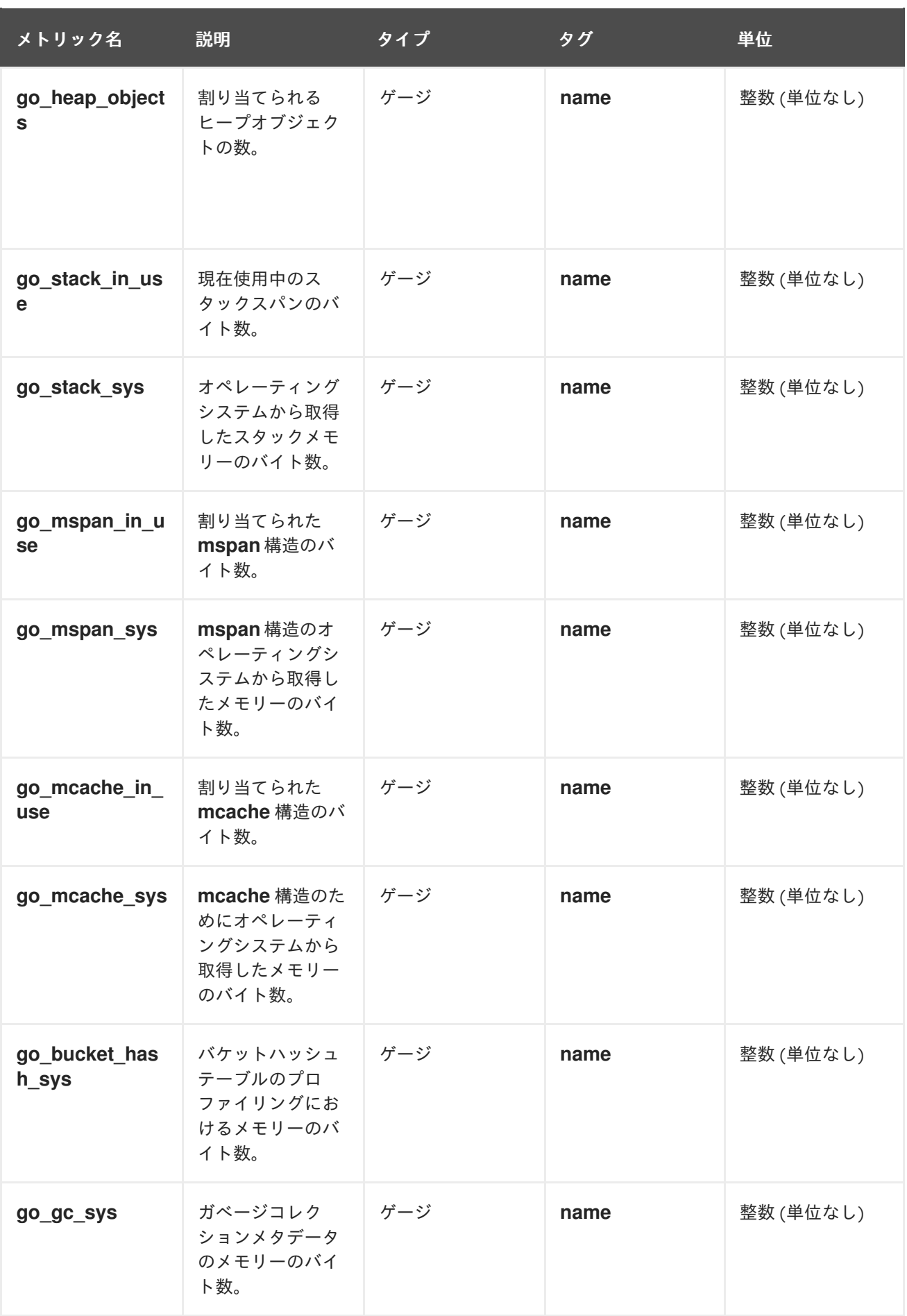

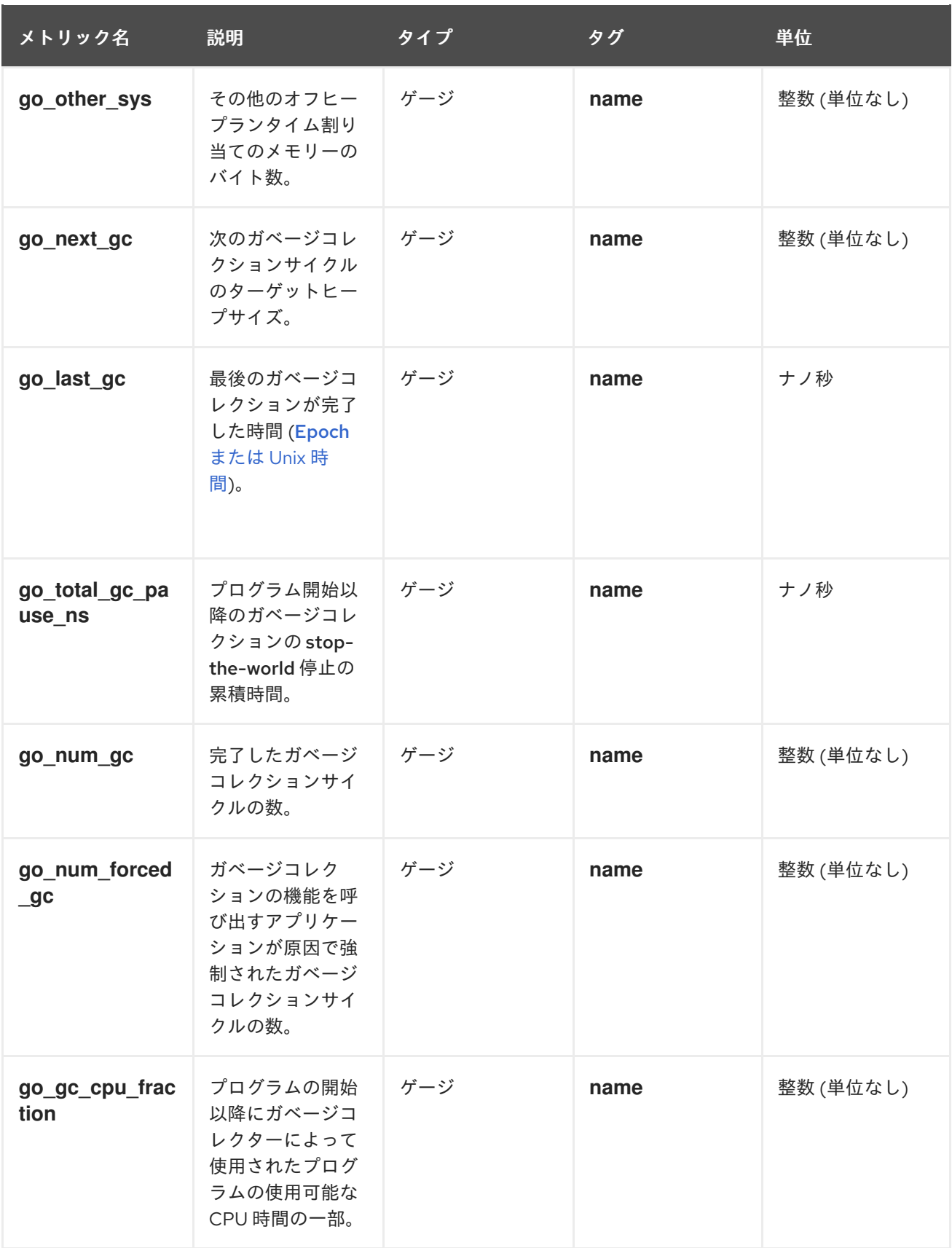

# 第2章 開発者メトリック

### <span id="page-17-1"></span><span id="page-17-0"></span>2.1. SERVERLESS 開発者メトリックの概要

メトリクスを使用すると、開発者は Knative サービスのパフォーマンスを監視できます。OpenShift Container Platform モニタリングスタックを使用して、Knative サービスのヘルスチェックおよびメト リクスを記録し、表示できます。

Web コンソールの Developer パースペクティブで [Dashboards](https://docs.openshift.com/container-platform/latest/monitoring/reviewing-monitoring-dashboards.html#reviewing-monitoring-dashboards-developer_reviewing-monitoring-dashboards) に移動して、OpenShift Serverless の さまざまなメトリクスを表示できます。

![](_page_17_Figure_5.jpeg)

# 警告

サービスメッシュが mTLS で有効にされている場合は、サービスメッシュが Prometheus のメトリクスの収集を阻止するため、Knative Serving のメトリクスが デフォルトで無効にされます。

この問題の解決については、Enabling Knative Serving metrics when using Service Mesh with mTLS [の有効化を参照してください。](https://access.redhat.com/documentation/ja-jp/red_hat_openshift_serverless/1.32/html-single/integrations/#serverless-ossm-enabling-serving-metrics_serverless-ossm-setup)

メトリクスの収集は、Knative サービスの自動スケーリングには影響しません。こ れは、収集要求がアクティベーターを通過しないためです。その結果、Pod が実行 していない場合に収集が行われることはありません。

#### 2.1.1. OpenShift Container Platform の関連情報

- [モニタリングの概要](https://docs.openshift.com/container-platform/latest/monitoring/monitoring-overview.html#monitoring-overview)
- [ユーザー定義プロジェクトのモニタリングの有効化](https://docs.openshift.com/container-platform/latest/monitoring/enabling-monitoring-for-user-defined-projects.html)
- [サービスのモニター方法の指定](https://docs.openshift.com/container-platform/latest/monitoring/enabling-monitoring-for-user-defined-projects.html#enabling-monitoring-for-user-defined-projects)
- <span id="page-17-2"></span>2.2. デフォルトで公開される KNATIVE サービスメトリクス

表2.1 ポート 9090 の各 Knative サービスについてデフォルトで公開されるメトリック

![](_page_17_Picture_290.jpeg)

![](_page_18_Picture_229.jpeg)

![](_page_19_Picture_271.jpeg)

#### 表2.2 ポート 9091 の各 Knative サービスについてデフォルトで公開されるメトリック

![](_page_19_Picture_272.jpeg)

![](_page_20_Picture_260.jpeg)

# <span id="page-20-0"></span>2.3. カスタムアプリケーションメトリックを含む KNATIVE サービス

Knative サービスによってエクスポートされるメトリックのセットを拡張できます。正確な実装は、使 用するアプリケーションと言語によって異なります。

以下のリストは、処理されたイベントカスタムメトリックの数をエクスポートするサンプル Go アプリ ケーションを実装します。

package main

import ( "fmt" "log" "net/http"

```
"os"
 "github.com/prometheus/client_golang/prometheus" 1
 "github.com/prometheus/client_golang/prometheus/promauto"
 "github.com/prometheus/client_golang/prometheus/promhttp"
\lambdavar (
 opsProcessed = promauto.NewCounter(prometheus.CounterOpts{ 2
   Name: "myapp_processed_ops_total",
   Help: "The total number of processed events",
 })
)
func handler(w http.ResponseWriter, r *http.Request) {
 log.Print("helloworld: received a request")
 target := os.Getenv("TARGET")
 if target == "" {
   target = "World"
 }
 fmt.Fprintf(w, "Hello %s!\n", target)
 opsProcessed.Inc() 3
}
func main() {
 log.Print("helloworld: starting server...")
 port := os.Getenv("PORT")
 if port == "" {
   port = "8080"
 }
 http.HandleFunc("/", handler)
 // Separate server for metrics requests
 go func() { 4
   mux := http.NewServeMux()
   server := &http.Server{
     Addr: fmt.Sprintf(":%s", "9095"),
     Handler: mux,
   }
   mux.Handle("/metrics", promhttp.Handler())
   log.Printf("prometheus: listening on port %s", 9095)
   log.Fatal(server.ListenAndServe())
 }()
 // Use same port as normal requests for metrics
 //http.Handle("/metrics", promhttp.Handler()) 5
 log.Printf("helloworld: listening on port %s", port)
 log.Fatal(http.ListenAndServe(fmt.Sprintf(":%s", port), nil))
}
```
<span id="page-21-4"></span><span id="page-21-3"></span>Prometheus パッケージの追加。

 $\mathcal{L}$ **opsProcessed** メトリックの定義。

- [3](#page-21-2) **opsProcessed** メトリックのインクリメント。
- [4](#page-21-3) メトリック要求に別のサーバーを使用するように設定。
- [5](#page-21-4) メトリックおよび **metrics** サブパスの通常の要求と同じポートを使用するように設定。

#### <span id="page-22-0"></span>2.4. カスタムメトリックの収集の設定

カスタムメトリクスの収集は、ユーザーワークロードのモニタリング用に設計された Prometheus のイ ンスタンスで実行されます。ユーザーのワークロードのモニタリングを有効にしてアプリケーションを 作成した後に、モニタリングスタックがメトリクスを収集する方法を定義する設定が必要になります。

以下のサンプル設定は、アプリケーションの **ksvc** を定義し、サービスモニターを設定します。正確な 設定は、アプリケーションおよびメトリックのエクスポート方法によって異なります。

```
apiVersion: serving.knative.dev/v1 1
kind: Service
metadata:
name: helloworld-go
spec:
template:
  metadata:
   labels:
    app: helloworld-go
   annotations:
  spec:
   containers:
   - image: docker.io/skonto/helloworld-go:metrics
    resources:
     requests:
       cpu: "200m"
    env:
    - name: TARGET
      value: "Go Sample v1"
---
apiVersion: monitoring.coreos.com/v1 2
kind: ServiceMonitor
metadata:
 labels:
 name: helloworld-go-sm
spec:
 endpoints:
- port: queue-proxy-metrics
  scheme: http
 - port: app-metrics
  scheme: http
 namespaceSelector: {}
 selector:
  matchLabels:
    name: helloworld-go-sm
---
apiVersion: v1 3
```
<span id="page-23-2"></span><span id="page-23-1"></span>kind: Service metadata: labels: name: helloworld-go-sm name: helloworld-go-sm spec: ports: - name: queue-proxy-metrics port: 9091 protocol: TCP targetPort: 9091 - name: app-metrics port: 9095 protocol: TCP targetPort: 9095 selector: serving.knative.dev/service: helloworld-go type: ClusterIP

[1](#page-22-1) アプリケーション仕様。

- アプリケーションのメトリックが収集される設定。
- メトリクスの収集方法の設定。

## <span id="page-23-0"></span>2.5. サービスのメトリックの検証

メトリクスとモニタリングスタックをエクスポートするようにアプリケーションを設定したら、Web コ ンソールでメトリクスを検査できます。

#### 前提条件

[2](#page-23-1)

[3](#page-23-2)

- OpenShift Container Platform Web コンソールにログインしている。
- OpenShift Serverless Operator および Knative Serving がインストールされている。

#### 手順

1. オプション: メトリックに表示できるアプリケーションに対する要求を実行します。

\$ hello\_route=\$(oc get ksvc helloworld-go -n ns1 -o jsonpath='{.status.url}') && \ curl \$hello\_route

#### 出力例

![](_page_23_Picture_14.jpeg)

- 2. Web コンソールで、Observe → Metrics インターフェイスに移動します。
- 3. 入力フィールドに、監視するメトリクスのクエリーを入力します。以下に例を示します。

revision app request count{namespace="ns1", job="helloworld-go-sm"}

別の例:

myapp\_processed\_ops\_total{namespace="ns1", job="helloworld-go-sm"}

4. 可視化されたメトリクスを確認します。

![](_page_24_Picture_66.jpeg)

2.5.1. キュープロキシーメトリクス

各 Knative サービスには、アプリケーションコンテナーへの接続をプロキシーするプロキシーコンテ ナーがあります。キュープロキシーのパフォーマンスについて多くのメトリックが報告されます。

以下のメトリックを使用して、要求がプロキシー側でキューに入れられているかどうか、およびアプリ ケーション側で要求を処理する際の実際の遅延を測定できます。

![](_page_24_Picture_67.jpeg)

![](_page_25_Picture_294.jpeg)

![](_page_26_Picture_224.jpeg)

#### <span id="page-26-0"></span>2.6. サービスメトリックのダッシュボード

namespace でキュープロキシーメトリクスを集約する専用のダッシュボードを使用してメトリクスを 検査できます。

2.6.1. ダッシュボードでのサービスのメトリクスの検証

#### 前提条件

- OpenShift Container Platform Web コンソールにログインしている。
- OpenShift Serverless Operator および Knative Serving がインストールされている。

#### 手順

- 1. Web コンソールで、Observe → Metrics インターフェイスに移動します。
- 2. **Knative User Services (Queue Proxy metrics)** ダッシュボードを選択します。
- 3. アプリケーションに対応する Namespace、Configuration、および Revision を選択します。
- 4. 可視化されたメトリクスを確認します。

![](_page_26_Picture_225.jpeg)

# 第3章 クラスターロギング

# <span id="page-27-1"></span><span id="page-27-0"></span>3.1. OPENSHIFT SERVERLESS での OPENSHIFT LOGGING の使用

#### 3.1.1. Red Hat OpenShift の logging サブシステムのデプロイについて

OpenShift Container Platform クラスター管理者は、OpenShift Container Platform Web コンソールま たは CLI コマンドを使用してロギングシステムをデプロイし、OpenShift Elasticsearch Operator およ び Red Hat OpenShift Logging Operator をインストールできます。Operator がインストールされた ら、**ClusterLogging** カスタムリソース (CR) を作成して、ロギングサブシステム pod およびロギング サブシステムをサポートするために必要なその他のリソースをスケジュールします。Operator は、ロ ギングサブシステムのデプロイ、アップグレード、および保守を担当します。

**ClusterLogging** CR は、ログを収集し、保存し、視覚化するために必要なロギングスタックのすべての コンポーネントを含む完全なロギングシステム環境を定義します。Red Hat OpenShift Logging Operator はロギングシステム CR を監視し、ロギングデプロイメントを適宜調整します。

管理者およびアプリケーション開発者は、表示アクセスのあるプロジェクトのログを表示できます。

#### 3.1.2. Red Hat OpenShift のロギングサブシステムのデプロイおよび設定

Logging システムは、小規模および中規模の OpenShift Container Platform クラスター用に調整された デフォルト設定で使用されるように設計されています。

以下のインストール方法には、サンプルの **ClusterLogging** カスタムリソース (CR) が含まれます。こ れを使用して、ロギングサブシステムインスタンスを作成し、ロギングサブシステムの環境を設定でき ます。

デフォルトのロギングサビシステムのインストールを使用する必要がある場合は、サンプル CR を直接 使用できます。

デプロイメントをカスタマイズする必要がある場合は、必要に応じてサンプル CR に変更を加えます。 以下では、OpenShift Logging インスタンスのインストール時に実行し、インストール後に変更する設 定を説明します。**ClusterLogging** カスタムリソース外で加える変更を含む、各コンポーネントの使用 方法は、設定に関するセクションを参照してください。

#### 3.1.2.1. ロギングサブシステムの設定および調整

ロギングサブシステムは、**openshift-logging** プロジェクトにデプロイされる **ClusterLogging** カスタ ムリソースを変更することによって設定できます。

インストール時またはインストール後に、以下のコンポーネントのいずれかを変更できます。

#### メモリーおよび CPU

**resources** ブロックを有効なメモリーおよび CPU 値で変更して、各コンポーネントの CPU および メモリーの両方の制限を調整できます。

spec: logStore: elasticsearch: resources: limits: cpu: memory: 16Gi

requests: cpu: 500m memory: 16Gi type: "elasticsearch" collection: logs: fluentd: resources: limits: cpu: memory: requests: cpu: memory: type: "fluentd" visualization: kibana: resources: limits: cpu: memory: requests: cpu: memory: type: kibana

#### Elasticsearch ストレージ

**storageClass name** および **size** パラメーターを使用し、Elasticsearch クラスターの永続ストレー ジのクラスおよびサイズを設定できます。Red Hat OpenShift Logging Operator は、これらのパラ メーターに基づいて、Elasticsearch クラスターの各データノードについて永続ボリューム要求 (PVC) を作成します。

spec: logStore: type: "elasticsearch" elasticsearch: nodeCount: 3 storage: storageClassName: "gp2" size: "200G"

この例では、クラスターの各データノードが gp2 ストレージの 200G を要求する PVC にバインドされ るように指定します。それぞれのプライマリーシャードは単一のレプリカによってサポートされます。

#### 注記

![](_page_29_Picture_2.jpeg)

#### Elasticsearch レプリケーションポリシー

Elasticsearch シャードをクラスター内のデータノードにレプリケートする方法を定義するポリシー を設定できます。

- **FullRedundancy**: 各インデックスのシャードはすべてのデータノードに完全にレプリケー トされます。
- **MultipleRedundancy**: 各インデックスのシャードはデータノードの半分に分散します。
- **SingleRedundancy**: 各シャードの単一コピー。2 つ以上のデータノードが存在する限り、 ログは常に利用可能かつ回復可能です。
- **ZeroRedundancy**: シャードのコピーはありません。ログは、ノードの停止または失敗時に 利用不可になる (または失われる) 可能性があります。

#### 3.1.2.2. 変更された ClusterLogging カスタムリソースのサンプル

以下は、前述のオプションを使用して変更された **ClusterLogging** カスタムリソースの例です。

#### 変更された **ClusterLogging** リソースのサンプル

```
apiVersion: "logging.openshift.io/v1"
kind: "ClusterLogging"
metadata:
 name: "instance"
 namespace: "openshift-logging"
spec:
 managementState: "Managed"
 logStore:
  type: "elasticsearch"
  retentionPolicy:
   application:
    maxAge: 1d
   infra:
    maxAge: 7d
   audit:
    maxAge: 7d
  elasticsearch:
   nodeCount: 3
   resources:
    limits:
      cpu: 200m
```
memory: 16Gi requests: cpu: 200m memory: 16Gi storage: storageClassName: "gp2" size: "200G" redundancyPolicy: "SingleRedundancy" visualization: type: "kibana" kibana: resources: limits: memory: 1Gi requests: cpu: 500m memory: 1Gi replicas: 1 collection: logs: type: "fluentd" fluentd: resources: limits: memory: 1Gi requests: cpu: 200m memory: 1Gi

# <span id="page-30-0"></span>3.2. KNATIVE SERVING コンポーネントのログの検索

以下の手順を使用して、Knative Serving コンポーネントのログを検索できます。

#### 3.2.1. OpenShift Logging の使用による Knative Serving コンポーネントのログの検索

#### 前提条件

OpenShift CLI (**oc**) がインストールされている。

#### 手順

1. Kibana ルートを取得します。

\$ oc -n openshift-logging get route kibana

- 2. ルートの URL を使用して Kibana ダッシュボードに移動し、ログインします。
- 3. インデックスが .all に設定されていることを確認します。インデックスが .all に設定されていな い場合は、OpenShift Container Platform システムログのみが一覧表示されます。
- 4. **knative-serving** namespace を使用してログをフィルタリングしま す。**kubernetes.namespace\_name:knative-serving** を検索ボックスに入力して結果をフィル タリングします。

![](_page_31_Picture_1.jpeg)

### 注記

Knative Serving はデフォルトで構造化ロギングを使用します。OpenShift Logging Fluentd 設定をカスタマイズしてこれらのログの解析を有効にできます。これにより、ロ グの検索がより容易になり、ログレベルでのフィルターにより問題を迅速に特定できる ようになります。

# <span id="page-31-0"></span>3.3. KNATIVE SERVING サービスのログの検索

以下の手順を使用して、Knative Serving サービスのログを検索できます。

#### 3.3.1. OpenShift Logging を使用した Knative Serving でデプロイされたサービスのロ グの検索

OpenShift Logging により、アプリケーションがコンソールに書き込むログは Elasticsearch で収集され ます。以下の手順で、Knative Serving を使用してデプロイされたアプリケーションにこれらの機能を適 用する方法の概要を示します。

#### 前提条件

OpenShift CLI (**oc**) がインストールされている。

#### 手順

1. Kibana ルートを取得します。

\$ oc -n openshift-logging get route kibana

- 2. ルートの URL を使用して Kibana ダッシュボードに移動し、ログインします。
- 3. インデックスが .all に設定されていることを確認します。インデックスが .all に設定されていな い場合は、OpenShift システムログのみが一覧表示されます。
- 4. **knative-serving** namespace を使用してログをフィルタリングします。検索ボックスにサービ スのフィルターを入力して、結果をフィルターします。

#### フィルターの例

kubernetes.namespace\_name:default AND kubernetes.labels.serving\_knative\_dev\/service: {service\_name}

**/configuration** または **/revision** を使用してフィルタリングすることもできます。

5. kubernetes.container\_name:<user\_container> を使用して検索を絞り込み、ご使用のアプリ ケーションで生成されるログのみを表示することができます。それ以外の場合は、queueproxy からのログが表示されます。

![](_page_31_Picture_20.jpeg)

#### 注記

アプリケーションで JSON ベースの構造化ロギングを使用することで、実稼働環境での これらのログの迅速なフィルターを実行できます。

#### 第4章 トレーシング

#### <span id="page-32-1"></span><span id="page-32-0"></span>4.1. リクエストのトレース

分散トレースは、アプリケーションを設定する各種のサービスを使用した要求のパスを記録します。こ れは、各種の異なる作業単位についての情報を連携させ、分散トランザクションでのイベントチェーン 全体を把握できるようにするために使用されます。作業単位は、異なるプロセスまたはホストで実行さ れる場合があります。

#### 4.1.1. 分散トレースの概要

サービスの所有者は、分散トレースを使用してサービスをインストルメント化し、サービスアーキテク チャーに関する洞察を得ることができます。分散トレースを使用して、現代的なクラウドネイティブの マイクロサービスベースのアプリケーションにおける、コンポーネント間の対話の監視、ネットワーク プロファイリング、およびトラブルシューティングを行うことができます。

分散トレースを使用すると、以下の機能を実行できます。

- 分散トランザクションの監視
- パフォーマンスとレイテンシーの最適化
- 根本原因分析の実行

Red Hat OpenShift の分散トレースは、2 つの主要コンポーネントで設定されています。

- Red Hat OpenShift 分散トレースプラットフォーム: このコンポーネントは、オープンソースの Jaeger [プロジェクト](https://www.jaegertracing.io/) に基づいています。
- Red Hat OpenShift 分散トレースデータ収集: このコンポーネントは、オープンソースの [OpenTelemetry](https://opentelemetry.io/) プロジェクト に基づいています。

これらのコンポーネントは共に、特定のベンダーに依存しない [OpenTracing](https://opentracing.io/) API およびインストルメン テーションに基づいています。

#### 4.1.2. OpenShift Container Platform の関連情報

- Red Hat OpenShift [分散トレースのアーキテクチャー](https://docs.openshift.com/container-platform/latest/distr_tracing/distr_tracing_arch/distr-tracing-architecture.html#distr-tracing-architecture)
- [分散トレースのインストール](https://docs.openshift.com/container-platform/latest/distr_tracing/distr_tracing_install/distr-tracing-installing.html#installing-distributed-tracing)

#### <span id="page-32-2"></span>4.2. RED HAT OPENSHIFT 分散トレースの使用

OpenShift Serverless で Red Hat 分散トレースを使用して、サーバーレスアプリケーションを監視およ びトラブルシューティングできます。

#### 4.2.1. Red Hat 分散トレースを使用して分散トレースを有効にする

Red Hat OpenShift 分散トレースは、複数のコンポーネントで設定されており、トレースデータを収集 し、保存し、表示するためにそれらが連携します。

#### 前提条件

クラスター管理者のアクセスを持つ OpenShift Container Platform アカウントを使用できる。

- OpenShift Serverless Operator、Knative Serving、および Knative Eventing をインストールし ていない。これらは Red Hat OpenShift 分散トレースのインストール後にインストールする必 要があります。
- OpenShift Container Platform の分散トレーシングのインストールのドキュメントに従って、 Red Hat OpenShift の分散トレーシングをインストールしている。
- OpenShift CLI (**oc**) がインストールされている。
- OpenShift Container Platform でアプリケーションおよび他のワークロードを作成するため に、プロジェクトを作成しているか、適切なロールおよびパーミッションを持つプロジェクト にアクセスできる。

#### 手順

1. **OpenTelemetryCollector** カスタムリソース (CR) を作成します。

#### OpenTelemetryCollector CR の例

```
apiVersion: opentelemetry.io/v1alpha1
kind: OpenTelemetryCollector
metadata:
 name: cluster-collector
 namespace: <namespace>
spec:
 mode: deployment
 config: |
  receivers:
   zipkin:
  processors:
  exporters:
   jaeger:
     endpoint: jaeger-all-in-one-inmemory-collector-headless.tracing-system.svc:14250
     tls:
      ca_file: "/var/run/secrets/kubernetes.io/serviceaccount/service-ca.crt"
   logging:
  service:
   pipelines:
     traces:
      receivers: [zipkin]
      processors: []
      exporters: [jaeger, logging]
```
2. Red Hat 分散トレースがインストールされているネームスペースで 2 つの Pod が実行されてい ることを確認します。

\$ oc get pods -n <namespace>

#### 出力例

NAME READY STATUS RESTARTS AGE cluster-collector-collector-85c766b5c-b5g99 1/1 Running 0 5m56s jaeger-all-in-one-inmemory-ccbc9df4b-ndkl5 2/2 Running 0 15m

3. 次のヘッドレスサービスが作成されていることを確認します。

\$ oc get svc -n <namespace> | grep headless

#### 出力例

cluster-collector-collector-headless ClusterIP None <none> 9411/TCP 7m28s jaeger-all-in-one-inmemory-collector-headless ClusterIP None <none> 9411/TCP,14250/TCP,14267/TCP,14268/TCP 16m

これらのサービスは、Jaeger、Knative Serving、および Knative Eventing を設定するのに使用 されます。Jaeger サービスの名前は異なる場合があります。

- 4. OpenShift Serverless Operator のインストールのドキュメントに従って、OpenShift Serverless Operator をインストールします。
- 5. 以下の **KnativeServing** CR を作成して Knative Serving をインストールします。

#### KnativeServing CR の例

![](_page_34_Picture_290.jpeg)

<span id="page-34-0"></span>**sample-rate** はサンプリングの可能性を定義します。**sample-rate: "0.1"** を使用すると、 10 トレースの1つがサンプリングされます。

6. 次の **KnativeEventing** CR を作成して、Knative Eventing をインストールします。

#### KnativeEventing CR の例

[1](#page-34-0)

```
apiVersion: operator.knative.dev/v1beta1
kind: KnativeEventing
metadata:
  name: knative-eventing
  namespace: knative-eventing
spec:
 config:
  tracing:
   backend: "zipkin"
   zipkin-endpoint: "http://cluster-collector-collector-headless.tracing-
```
system.svc:9411/api/v2/spans" debug: "false" sample-rate: "0.1" **1**

![](_page_35_Picture_2.jpeg)

<span id="page-35-1"></span>[1](#page-35-1) **sample-rate** はサンプリングの可能性を定義します。**sample-rate: "0.1"** を使用すると、 10 トレースの1つがサンプリングされます。

7. Knative サービスを作成します。

![](_page_35_Figure_5.jpeg)

```
apiVersion: serving.knative.dev/v1
kind: Service
metadata:
 name: helloworld-go
spec:
 template:
  metadata:
   labels:
    app: helloworld-go
   annotations:
     autoscaling.knative.dev/minScale: "1"
    autoscaling.knative.dev/target: "1"
  spec:
   containers:
   - image: quay.io/openshift-knative/helloworld:v1.2
    imagePullPolicy: Always
    resources:
      requests:
       cpu: "200m"
     env:
     - name: TARGET
      value: "Go Sample v1"
```
8. サービスにいくつかのリクエストを行います。

#### HTTPS 要求の例

\$ curl https://helloworld-go.example.com

9. Jaeger Web コンソールの URL を取得します。

#### コマンドの例

\$ oc get route jaeger-all-in-one-inmemory -o jsonpath='{.spec.host}' -n <namespace>

Jaeger コンソールを使用してトレースを検証できるようになりました。

# <span id="page-35-0"></span>4.3. JAEGER 分散トレースの使用

Red Hat OpenShift 分散トレースのすべてのコンポーネントをインストールしたくない場合でも、 OpenShift Serverless を使用する OpenShift Container Platform で分散トレースを使用できます。

#### 4.3.1. 分散トレースを有効にするための Jaeger の設定

Jaeger を使用して分散トレースを有効にするには、Jaeger をスタンドアロン統合としてインストール および設定する必要があります。

#### 前提条件

- OpenShift Container Platform に対するクラスター管理者権限があるか、Red Hat OpenShift Service on AWS または OpenShift Dedicated に対するクラスターまたは専用管理者権限があ る。
- OpenShift Serverless Operator、Knative Serving、および Knative Eventing がインストールさ れている。
- Red Hat 分散トレースプラットフォーム Operator がインストールされている。
- OpenShift CLI (**oc**) がインストールされている。
- アプリケーションおよび他のワークロードを作成するために、プロジェクトを作成している か、適切なロールおよびパーミッションが割り当てられたプロジェクトにアクセスできる。

#### 手順

1. 以下を含む **Jaeger** カスタムリソース YAML ファイルを作成し、これを適用します。

#### Jaeger CR

![](_page_36_Picture_12.jpeg)

2. **KnativeServing** CR を編集し、トレース用に YAML 設定を追加して、Knative Serving のト レースを有効にします。

#### Serving の YAML のトレース例

![](_page_36_Picture_295.jpeg)

![](_page_36_Picture_16.jpeg)

<span id="page-36-3"></span><span id="page-36-2"></span><span id="page-36-1"></span><span id="page-36-0"></span>**sample-rate** はサンプリングの可能性を定義します。**sample-rate: "0.1"** を使用すると、 10 トレースの 1 つがサンプリングされます。

![](_page_37_Picture_1.jpeg)

**backend** は **zipkin** に設定される必要があります。

![](_page_37_Picture_3.jpeg)

**zipkin-endpoint** は **jaeger-collector** サービスエンドポイントを参照する必要がありま す。このエンドポイントを取得するには、Jaeger CR が適用される namespace を置き換 えます。

![](_page_37_Picture_5.jpeg)

デバッグは **false** に設定する必要があります。**debug: "true"** を設定してデバッグモード を有効にして、サンプリングをバイパスしてすべてのスパンがサーバーに送信されるよう にします。

3. **KnativeEventing** CR を編集して、Knative Eventing のトレースを有効にします。

#### Eventing の YAML のトレース例

![](_page_37_Picture_340.jpeg)

- <span id="page-37-3"></span><span id="page-37-2"></span><span id="page-37-1"></span><span id="page-37-0"></span>**sample-rate** はサンプリングの可能性を定義します。**sample-rate: "0.1"** を使用すると、 10 トレースの1つがサンプリングされます。
- $\mathcal{P}$ **backend** を **zipkin** に設定します。
- [3](#page-37-2)

[1](#page-37-0)

**zipkin-endpoint** を **jaeger-collector** サービスエンドポイントに指定する必要がありま す。このエンドポイントを取得するには、Jaeger CR が適用される namespace を置き換 えます。

 $\mathbf{A}$ デバッグは **false** に設定する必要があります。**debug: "true"** を設定してデバッグモード を有効にして、サンプリングをバイパスしてすべてのスパンがサーバーに送信されるよう にします。

#### 検証

- **jaeger** ルートを使用して Jaeger Web コンソールにアクセスし、追跡データを表示できます。
	- 1. 以下のコマンドを入力して **jaeger** ルートのホスト名を取得します。

![](_page_37_Picture_18.jpeg)

#### 出力例

NAME HOST/PORT PATH SERVICES PORT TERMINATION WILDCARD jaeger jaeger-default.apps.example.com jaeger-query <all> reencrypt None 2. ブラウザーでエンドポイントアドレスを開き、コンソールを表示します。